#### Spring MVC – pierwsza aplikacja

Kod źródłowy aplikacji którą tworzę w niniejszym kursie jest do pobrania z adresu: <http://www.jsystems.pl/storage/spring/springmvc1.zip>

Aplikacja jest tworzona w NetBeans, a uruchamiana na serwerze Glassfish który to jest dołączany do w.w. IDE.

Zaczniemy od stworzenia zwykłej aplikacji WEBowej:

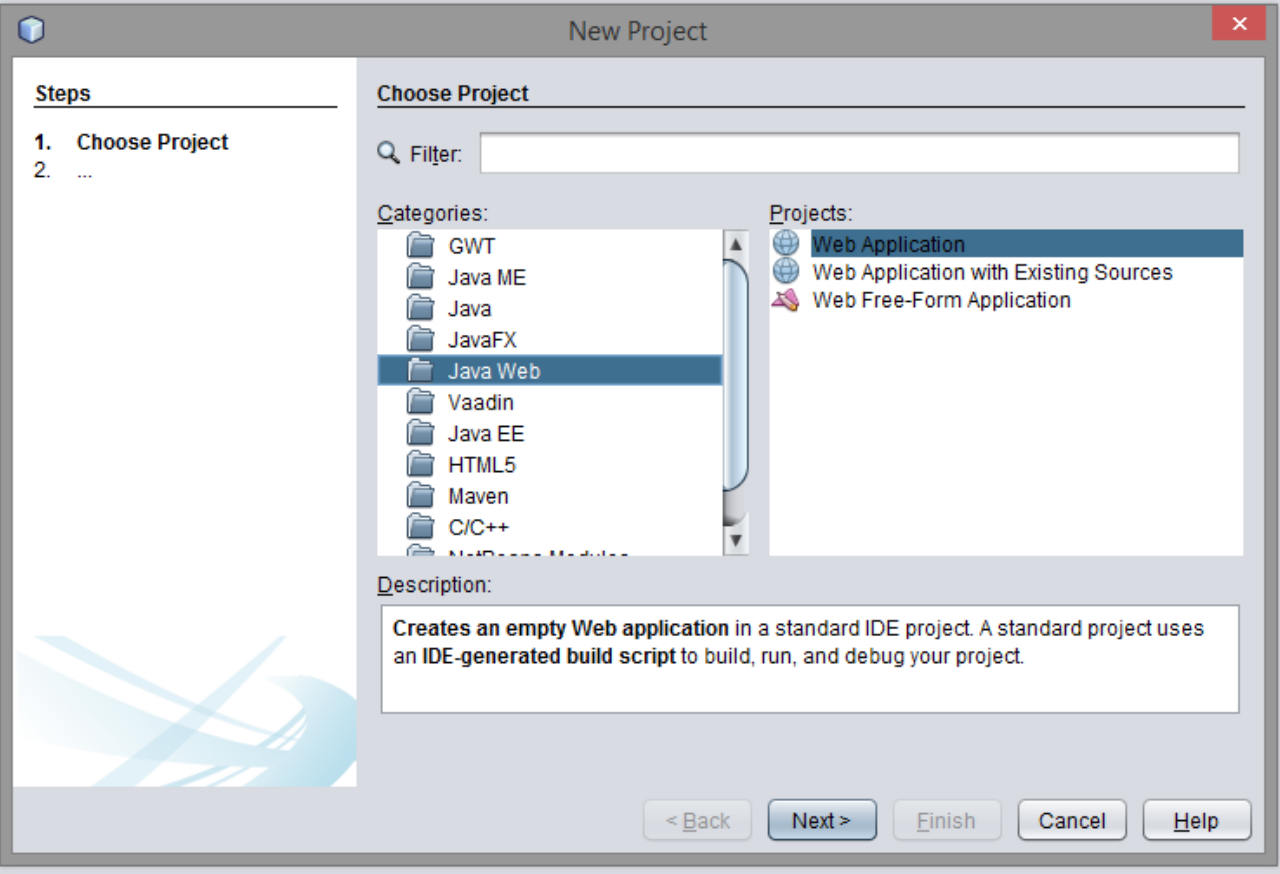

Po jej utworzeniu musimy dodać niezbędne biblioteki. W Netbeans należy wybrać właściwości projektu, przejść do sekcji "Libraries" a następnie kliknąć AddLibrary i wybrać potrzebne:

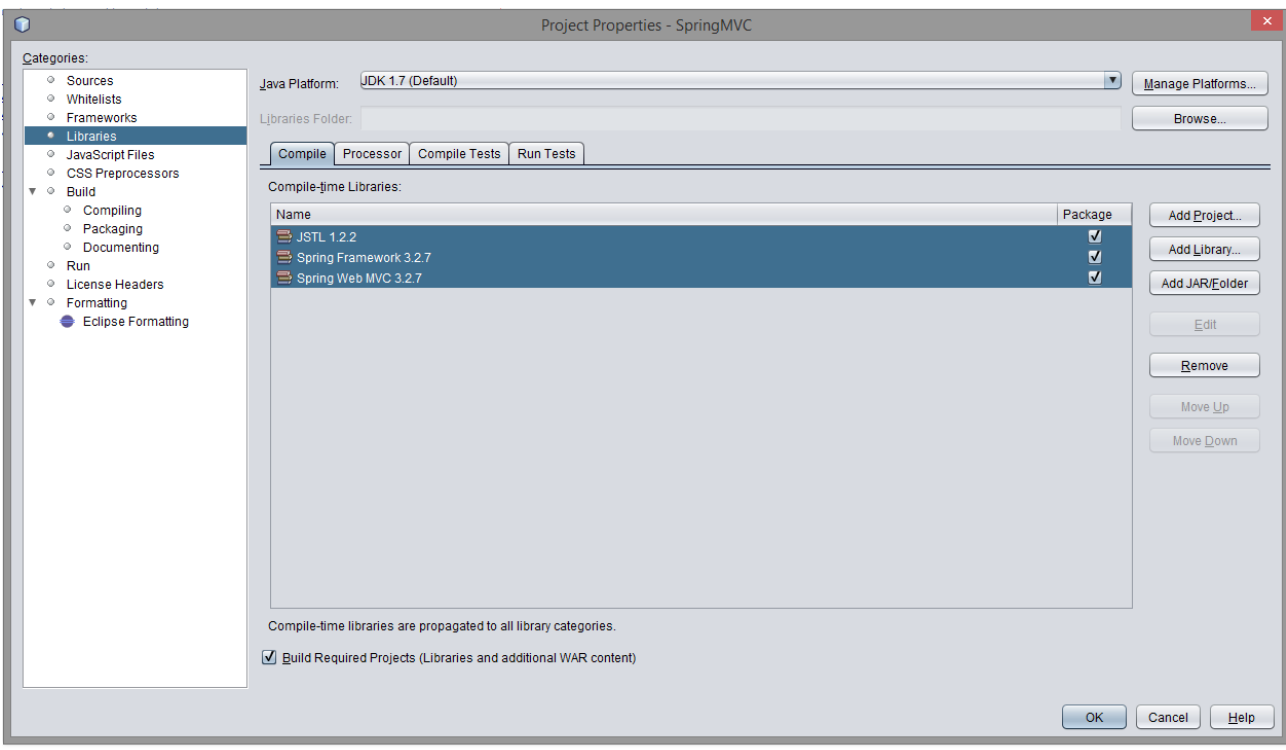

Będzie nam też potrzebny plik konfiguracyjny web.xml, dlatego dodajemy do do katalogu WEB-INF:

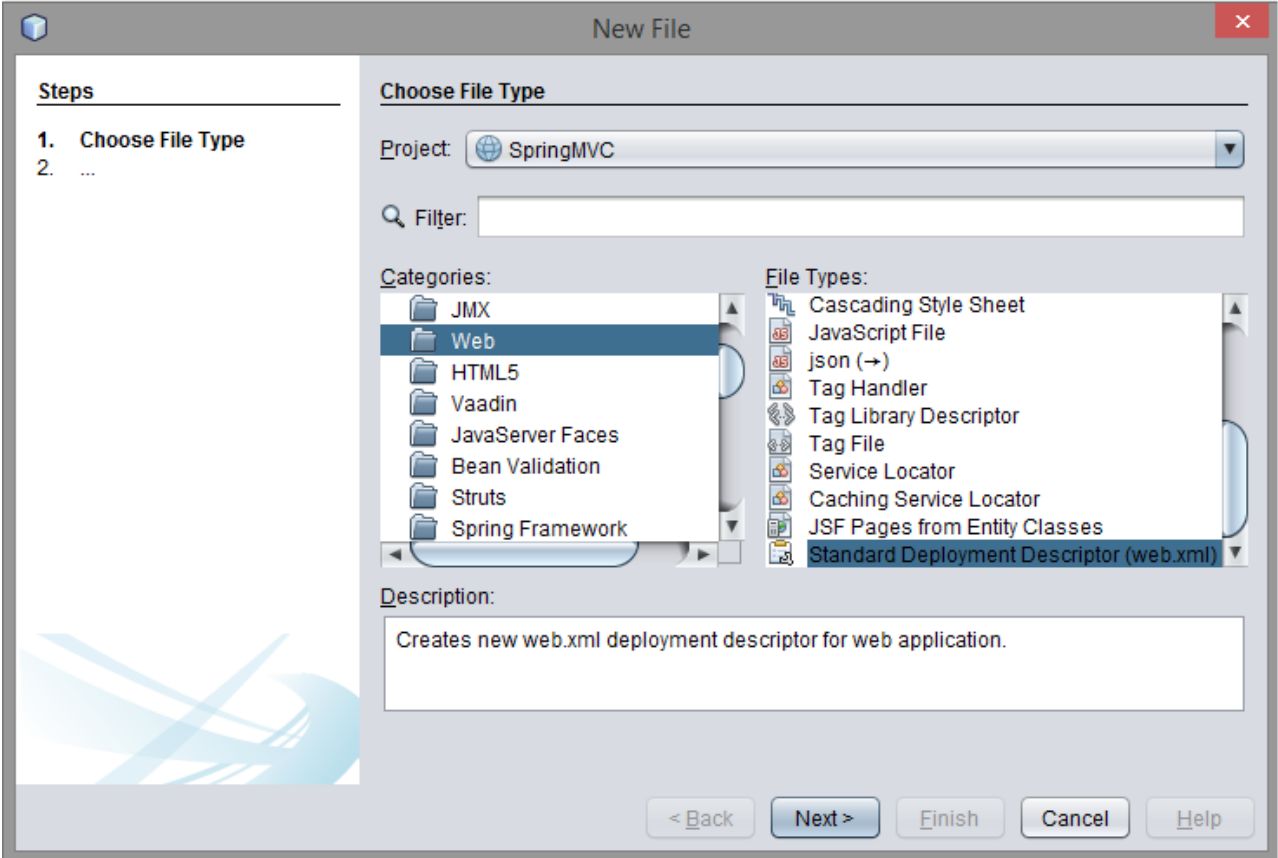

Będzie nam też potrzebny jakiś pakiet w którym umieścimy nasze klasy:

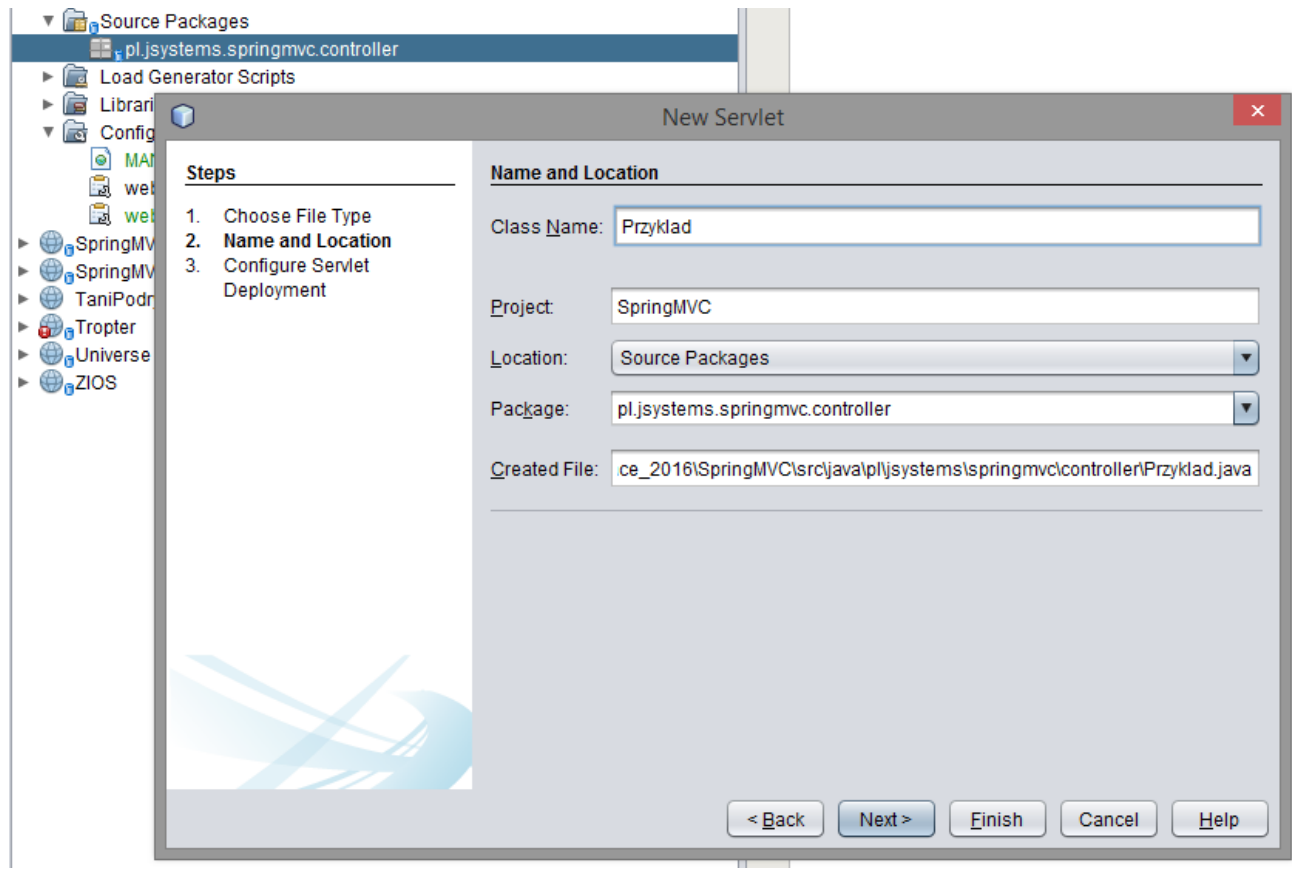

Na początek aby przyjrzeć się sposobowi przekazywania kontroli nad wywołaniami Springowi, stworzymy zwyczajny serwlet. Pamiętaj by zaznaczyć dodanie informacji o nim do web.xml!

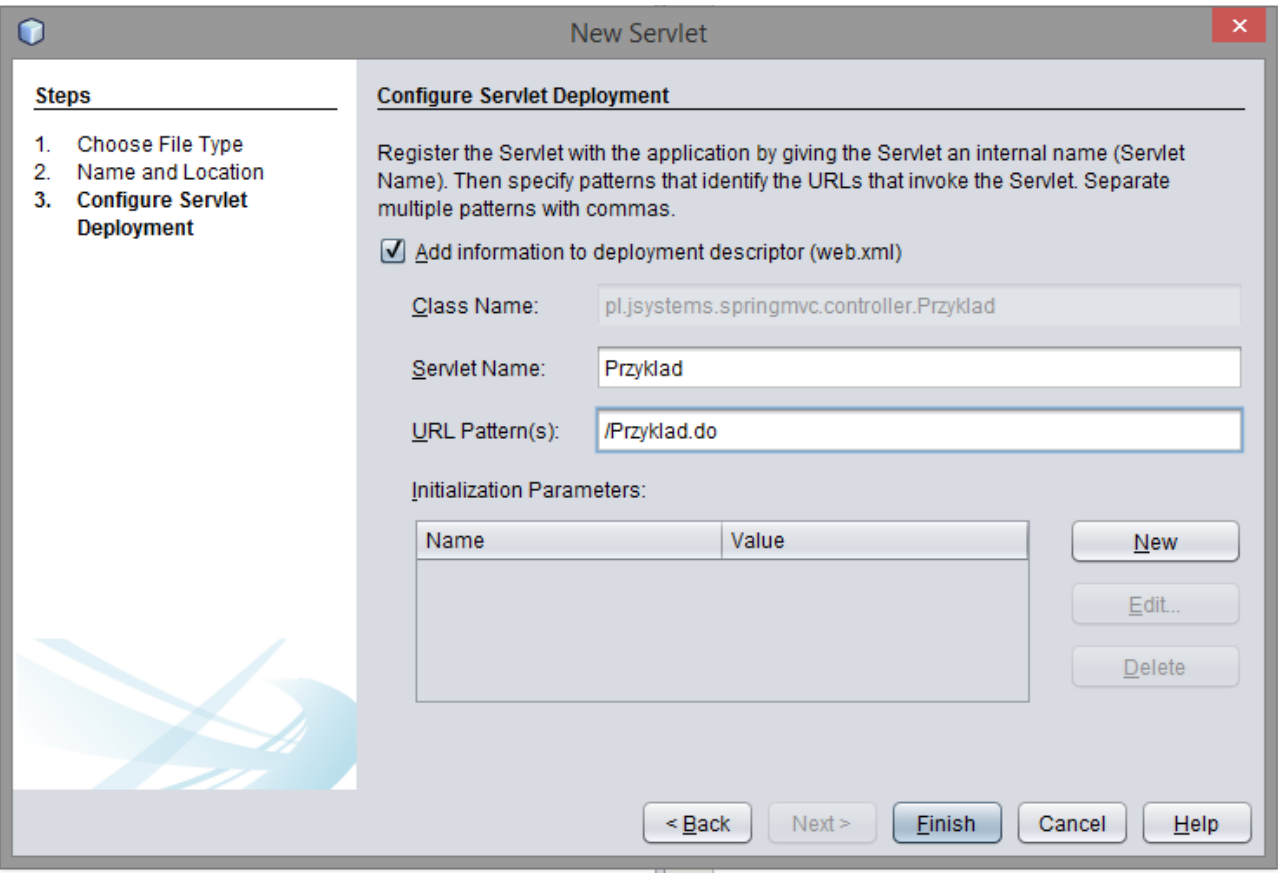

Gdy zajrzymy do web.xml po dodaniu serwletu, zobaczymy że pojawił się w nim taki oto wpis:

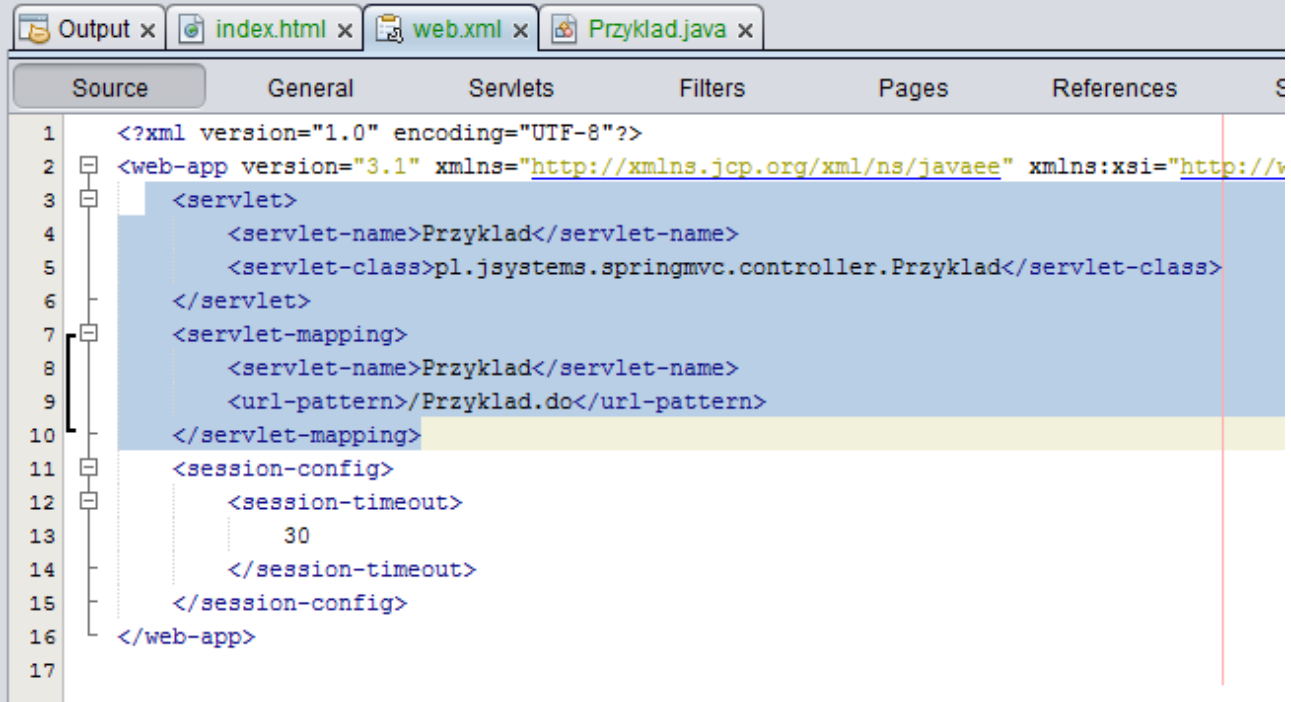

W liniach 7-9 mamy zapisane, że wywołanie podstrony "Przyklad.do" będzie obsługiwane przez

nasz nowy serwlet. Nieco ten wpis przerobimy. Przyjrzyj się linii 9. Wpis "/" oznacza, że strona początkowa naszej aplikacji będzie obsługiwana przez nasz serwlet. Gdybyśmy wprowadzili tam wpis "/\*" oznaczałoby to, że każde wywołanie adresu w naszej aplikacji będzie przez ten serwlet obsługiwane- tj. każdy podadres np.<http://localhost:8080/SpringMVC/niematakiejstrony.do> również byłoby obsłużone. Różnica w gwiazdce :)

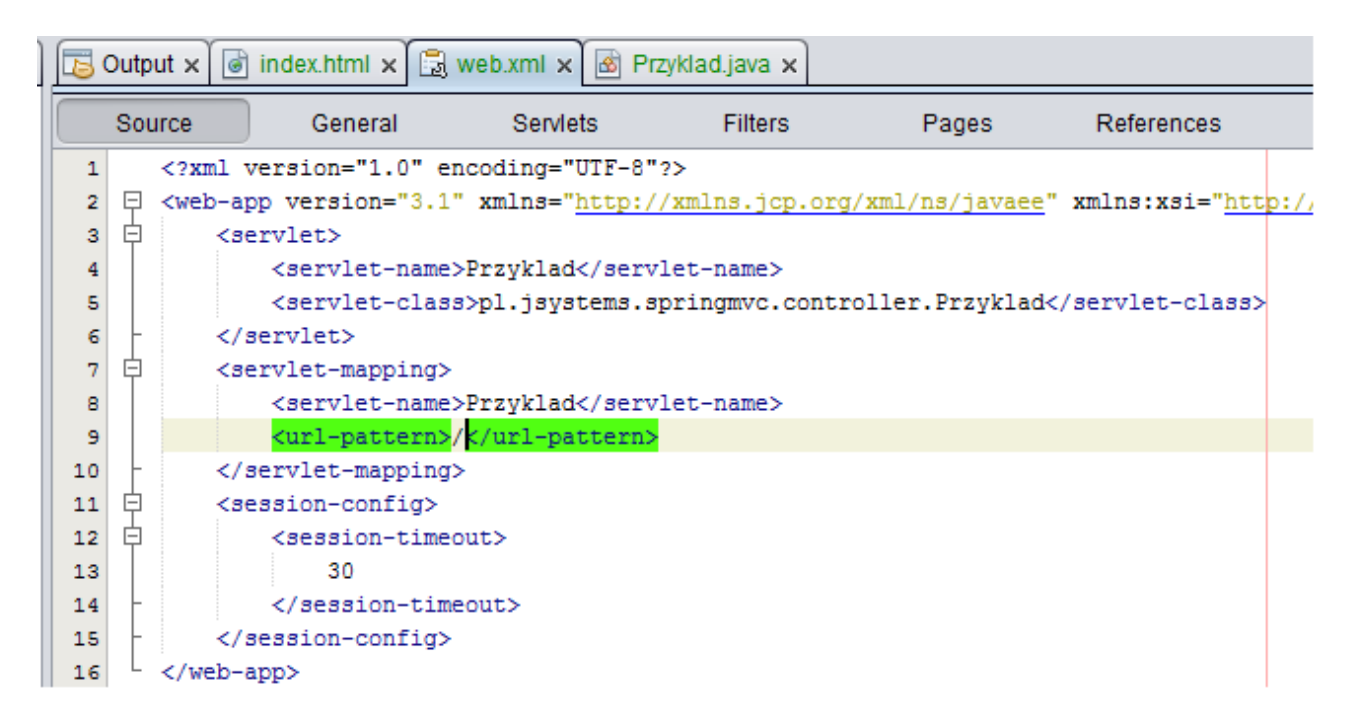

Dokonamy teraz małej zmiany w naszym serwlecie. W momencie wywołania naszej aplikacji na ekranie w przeglądarce powinna się wyświetlić treść "Halo, tutaj servlet!".

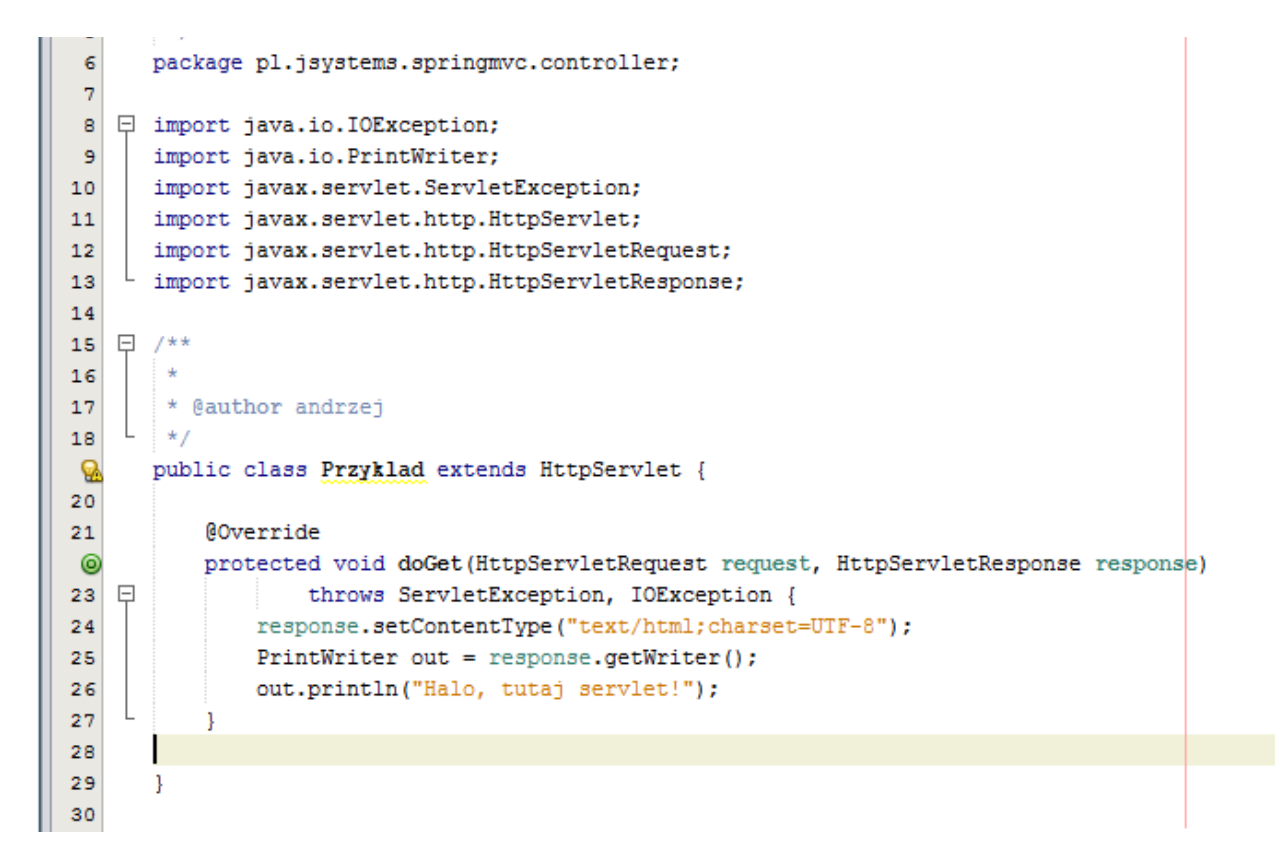

Uruchommy więc naszą aplikację:

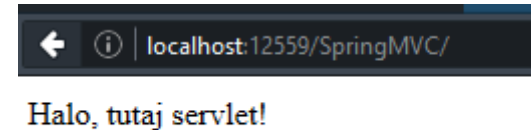

Moglibyśmy podzielić naszą aplikację na moduły i obsługiwać je przez różne serwlety... albo np. tylko jeden moduł obsługiwać z użyciem Spring MVC. Nieco przerabiam mój plik web.xml:

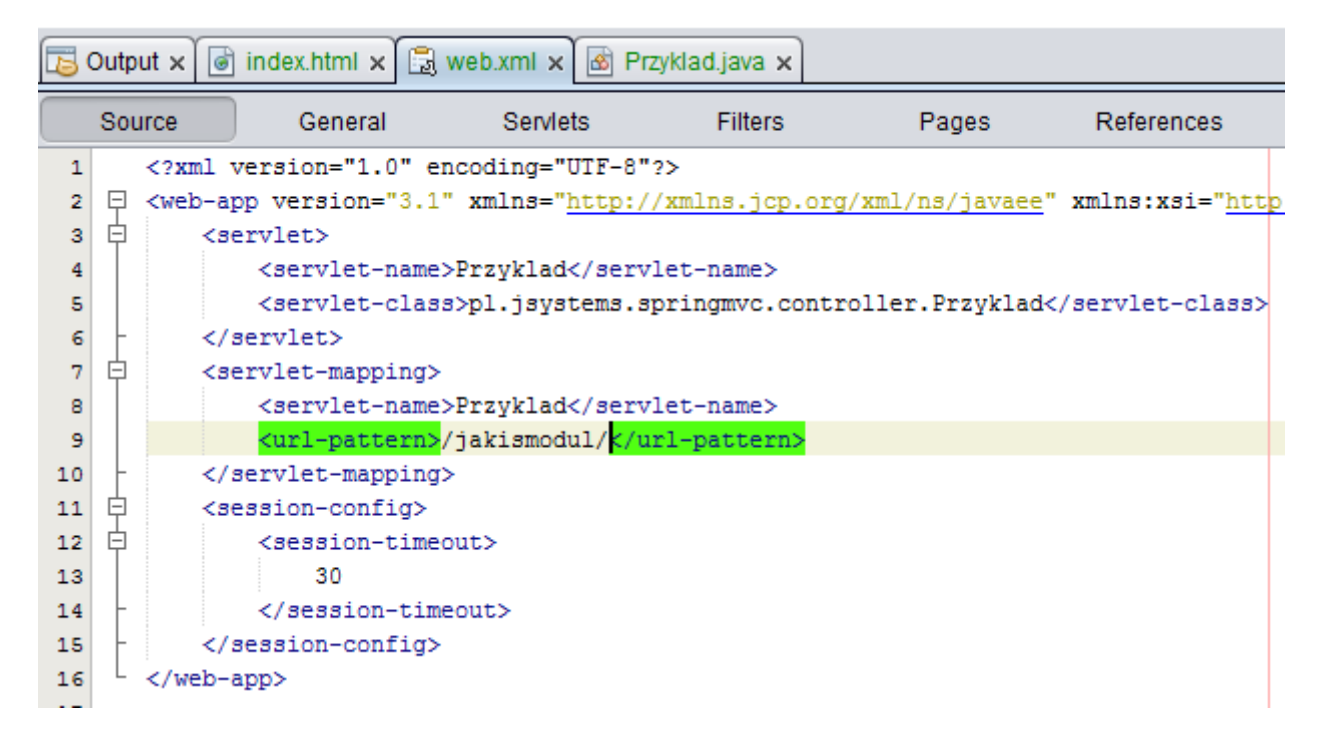

Porównajmy adres wywołania naszego serwletu:

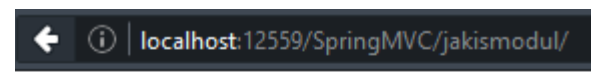

Halo, tutaj servlet!

Teraz będzie drobna zmiana. W linii 10 do adresu /jakismodul/ dodałem \*. To oznacza że każde wywołanie z początkiem /jakismodul/ będzie obsługiwane przez nasz przykładowy serwlet:

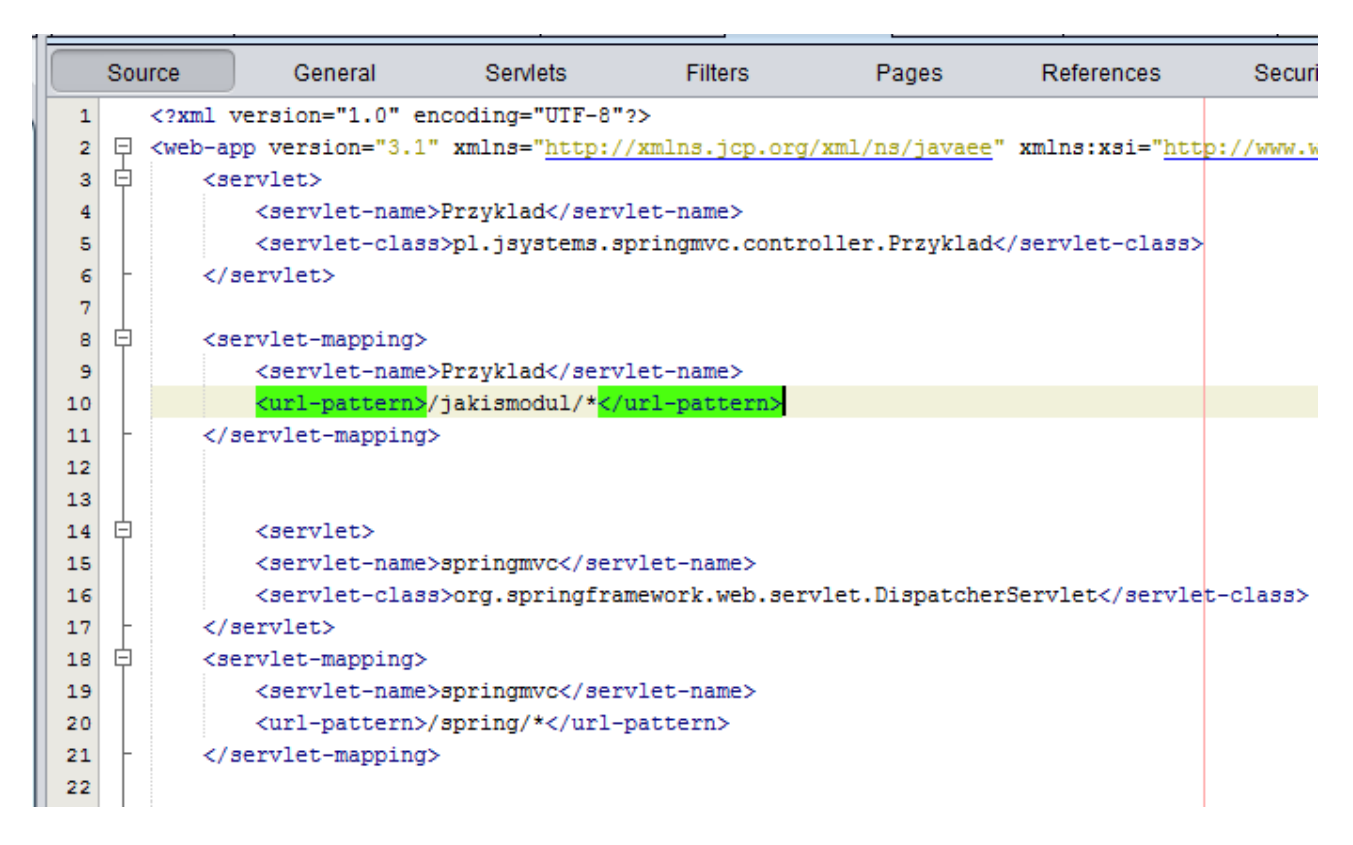

#### I sprawdzamy :

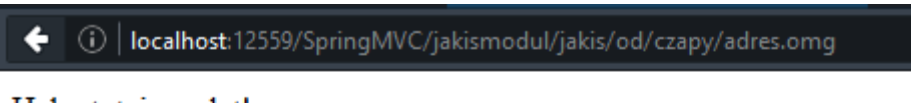

Halo, tutai servlet!

Mam nadzieję, że po tych przykładach to co się dzieje w nowych liniach 14-21 w pliku web.xml będzie dla Ciebie oczywiste :) Wszystkie wywołania których adres będzie się zaczynał od /SpringMVC/spring/ beda obsługiwane przez serwlet o nazwie "springmvc". A ten serwlet to klasa DispatcherServlet której.... nie definiowaliśmy :) To właśnie tutaj następuje przekazanie kontroli do Springa. To jest klasa dostarczana z bibioteką Springa, która przejmie kontrolę nad wywołaniami w naszej aplikacji (przynajmiej we wskazanym zakresie adresowym). Co by się stało gdybyśmy w linii 20 zdeklarowali "/\*"? Wszystkie wywołania w naszej aplikacji byłyby obsługiwane przez Springa..

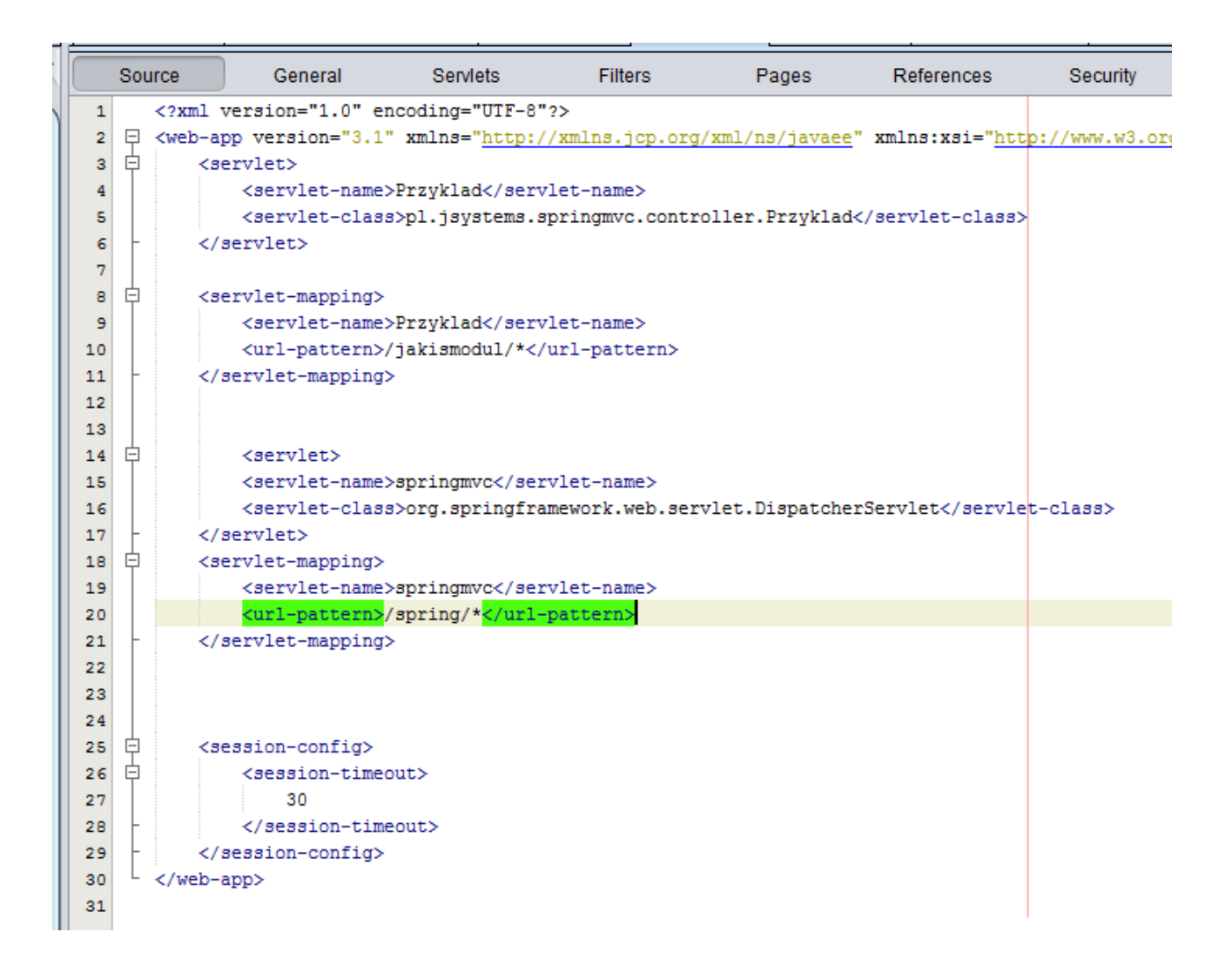

OK, sprawdźmy teraz co się stanie kiedy wywołamy w przeglądarce adres nowego modułu:

← ① | localhost:12559/SpringMVC/spring/

### **HTTP Status 500 - Internal Server Error**

## type Exception report messageInternal Server Error description The server encountered an internal error that prevented it from fulfilling this request. exception javax.servlet.ServletException: Servlet.init() for servlet springmvc threw exception root cause org.springframework.beans.factory.BeanDefinitionStoreException: IOException parsing XML document from S root cause java.io.FileNotFoundException: Could not open ServletContext resource [/WEB-INF/springmvc-servlet.xml] note The full stack traces of the exception and its root causes are available in the GlassFish Server Open Source Edition 4.1 logs. **GlassFish Server Open Source Edition 4.1**

Pojawił się błąd, a gdy mu się przyjrzymy zobaczymy że problem polega na braku pliku springmvcservlet.xml To jest plik konfiguracyjny Spring MVC w którym będziemy deklarowali m.in. kontrolery naszej aplikacji. Nazwa pliku springmvc-servlet.xml nie jest przypadkowa. Wynika ona z tego jak nazwaliśmy servlet dla klasy DispatcherServlet w linii 15 pliku web.xml. Gdybyś w tym miejscu wpisał zamiast springmvc np. gdzieJestNemo, Spring szukałby pliku gdzieJestNemoservlet.xml. Wielkość liter ma znaczenie.

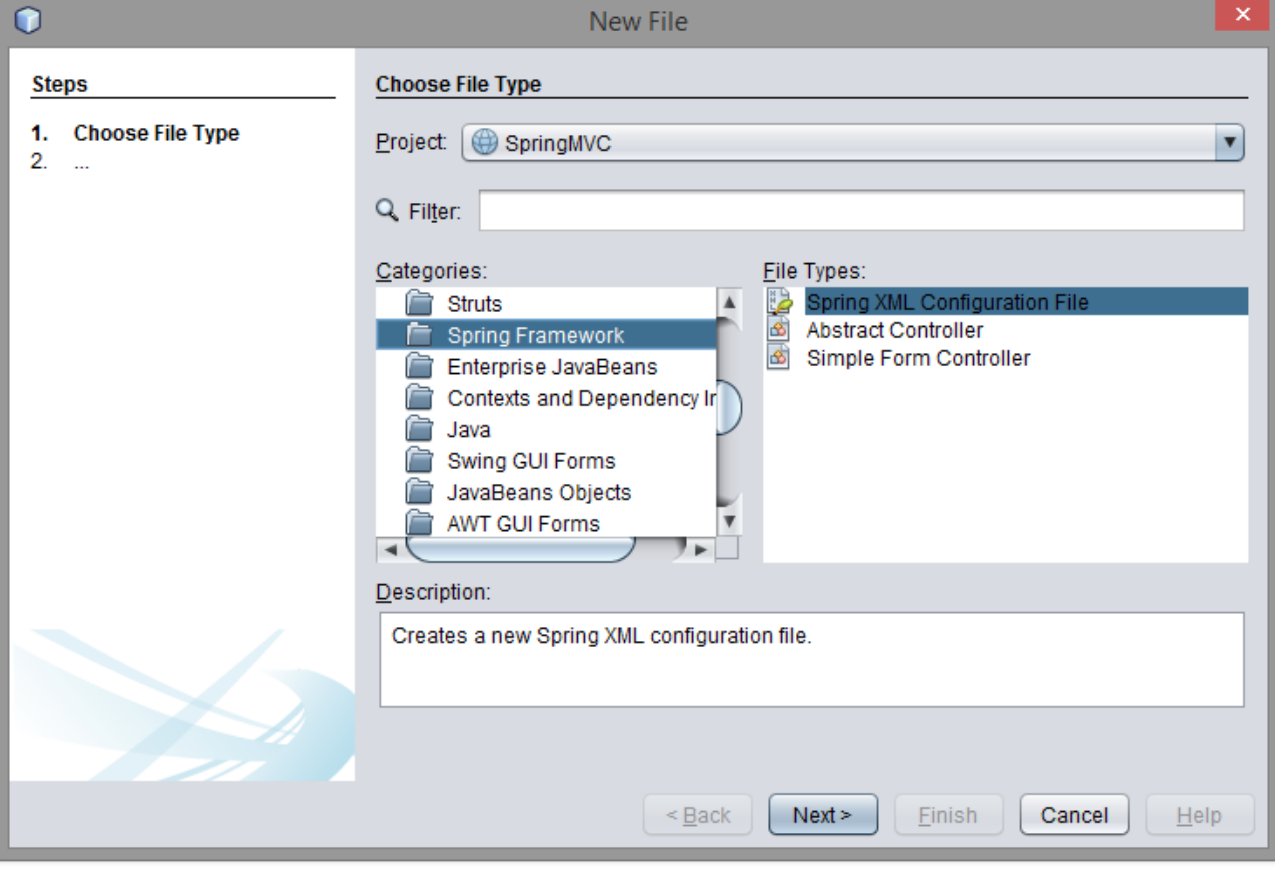

Skoro Spring tak bardzo potrzebuje tego pliku, to mu go dajmy :

Nadamy mu nazwę springmvc-servlet.xml:

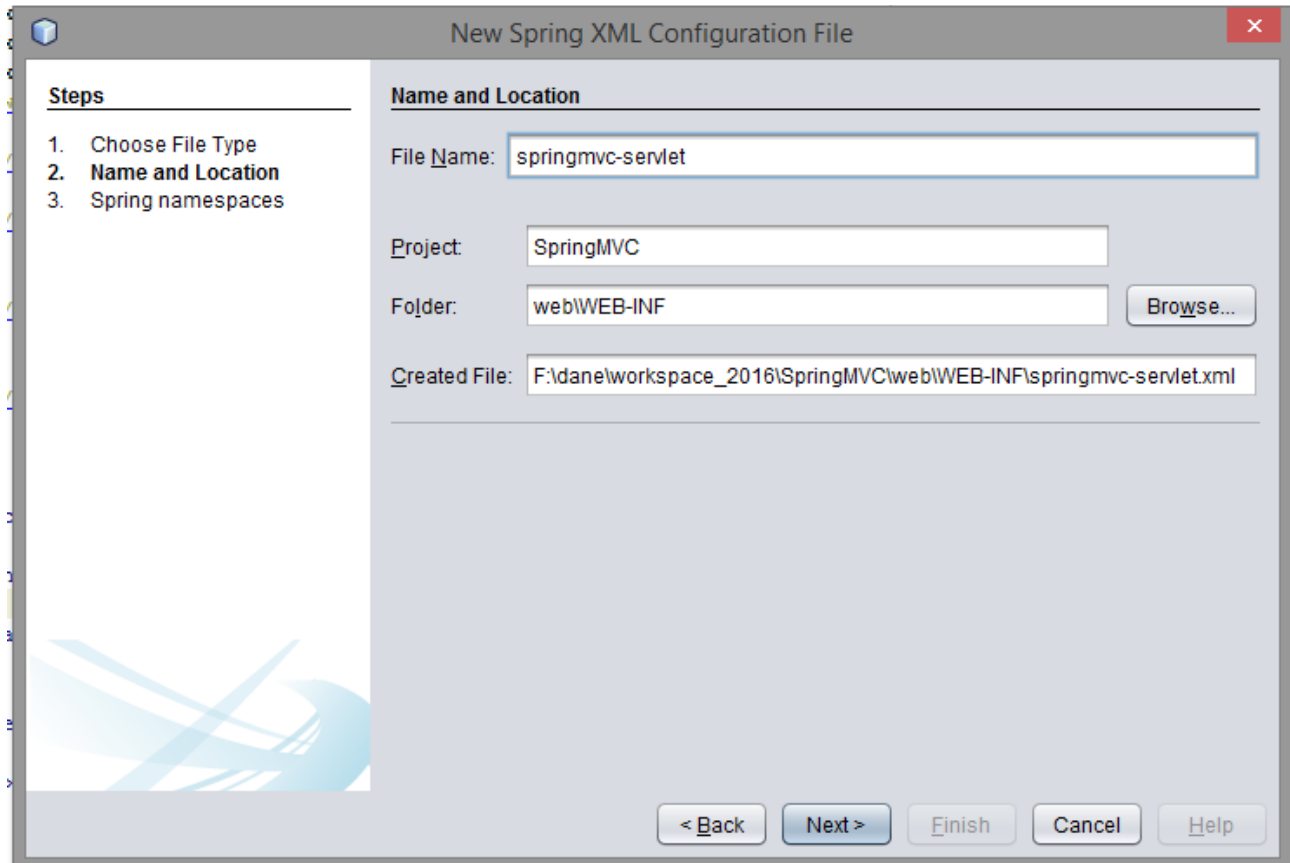

Będą nam też potrzebne pewne przestrzenie nazw XML które będziemy wykorzystywać, dlatego je zaznaczamy:

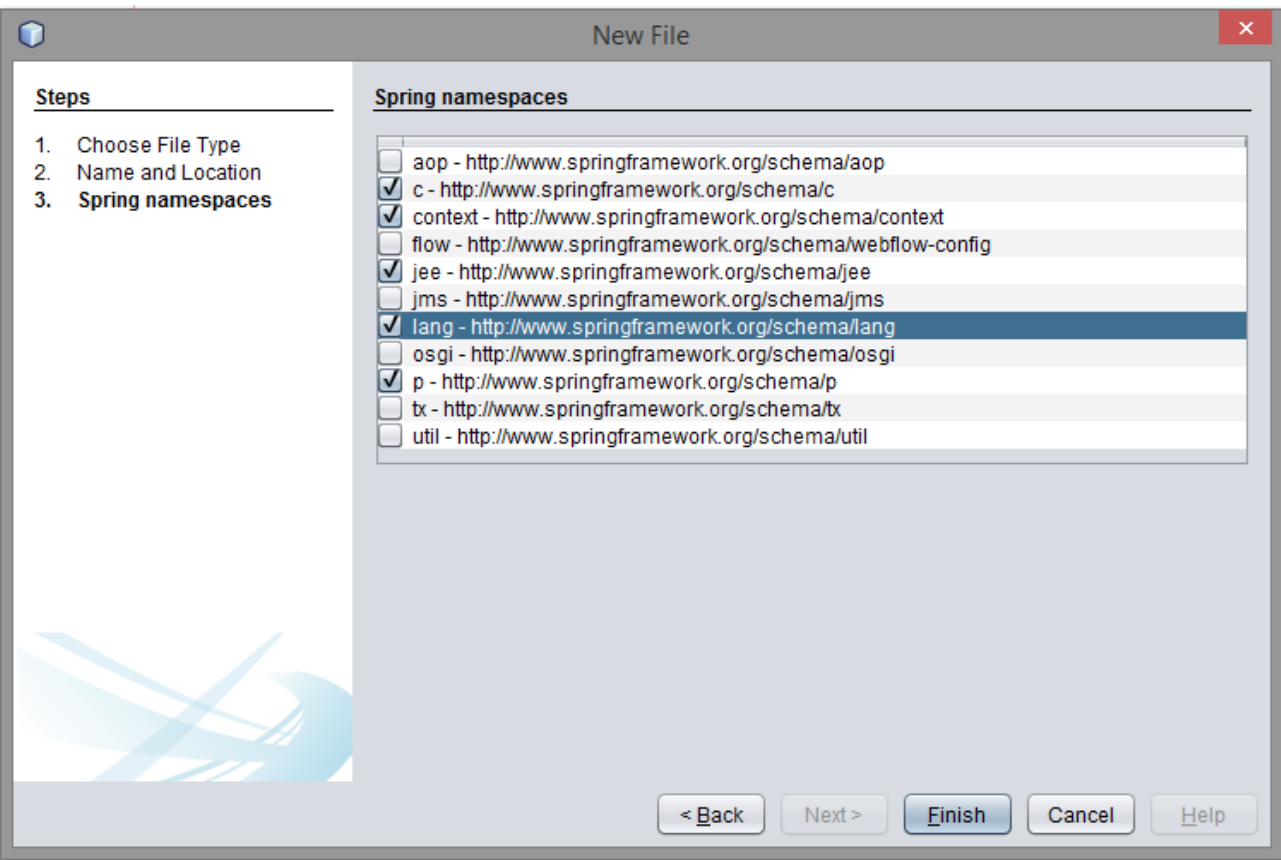

Nie ma możliwości wyboru przestrzeni MVC dlatego musimy dodać ją ręcznie do nowego pliku. Możesz tez gotowy plik pobrać z przykładowego kodu którego adres znajdziesz na początku tego rozdziału i umieścić go w katalogu WEB-INF.

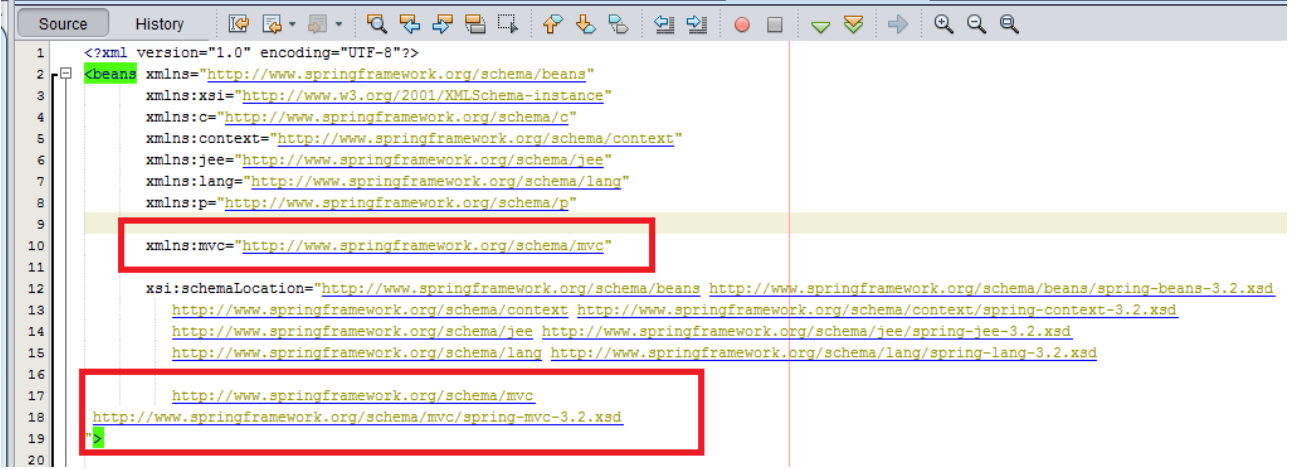

Ponówmy próbę dostępu do modułu:

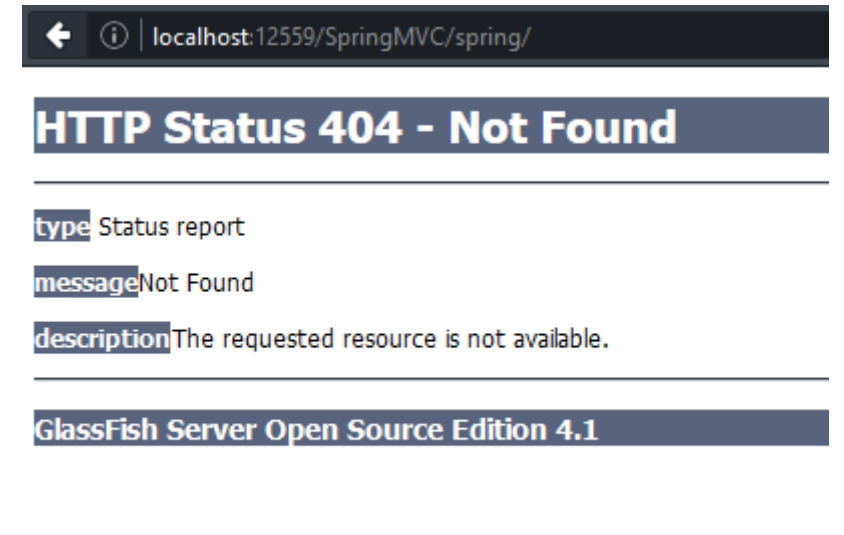

Zaglądamy do konsoli serwera:

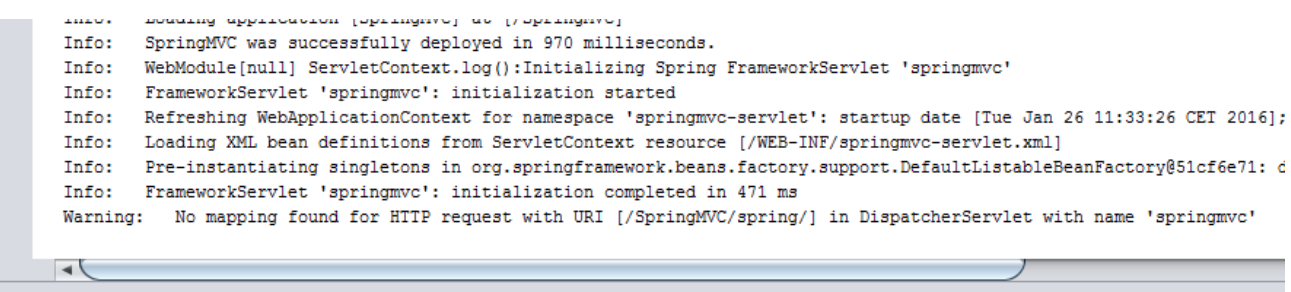

Widzimy że Spring odnalazł nasz nowy plik (linia z Loading XML bean definitions....). Przyjrzyjmy się teraz ostatniej linii z ostrzeżeniem. Problem polega na tym, że nie określiliśmy w pliku springmvc-servlet.xml przez jaką klasę ma być obsługiwany adres /SpringMVC/spring/.

Dodajemy więc nowy wpis do springmvc-servlet.xml:

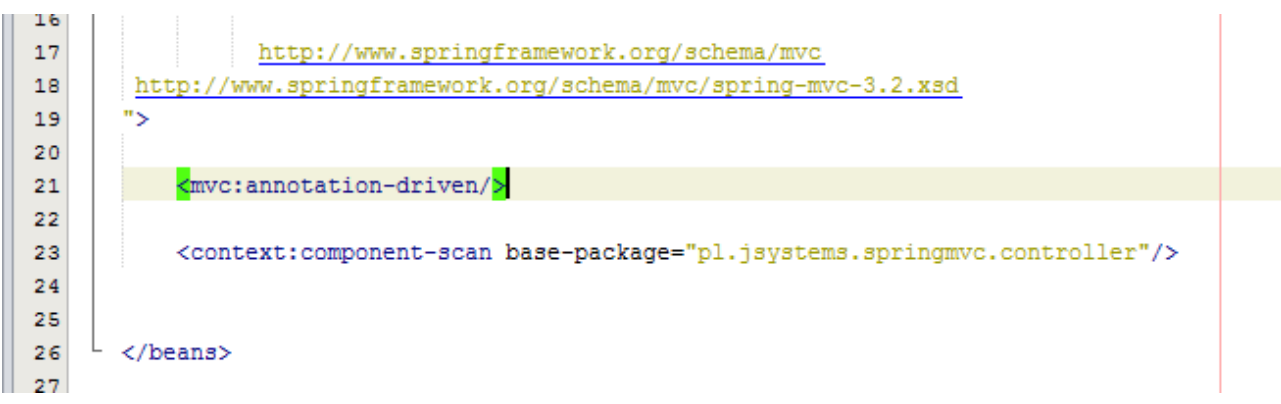

Linia 21 oznacza, że Spring ma poszukać deklaracji mapowań obsługiwanych adresów w adnotacjach znajdujących się w klasach pakietu (i jego podpakietów) który wskazaliśmy w linii 23 :)

Do pakietu pl.jsystems.springmvc.controller dodajemy teraz zwyczajną klasę Hello. Wprowadzamy metodę "sayHello" która wypisuje na konsoli serwera tekst "HELLO MUPPET". Koniecznie dodaj wpis @Controller nad deklarają klasy, oraz @RequestMapping nad metodą SayHello.

```
\epsilonpackage pl.jsystems.springmvc.controller;
\overline{7}\mathbf{B}日 import org.springframework.stereotype.Controller;
9
      import org.springframework.ui.Model;
    <sup>L</sup> import org.springframework.web.bind.annotation.RequestMapping;
10
11日 /**
12
13\frac{1}{2}* @author andrzej
14
15
        *16@Controller
17public class Hello {
18
           @RequestMapping("/hello.do")
19
20
   \Boxpublic String sayHello (Model model) {
               System.out.println("HELLO MUPPET!");
21
                return "hello";
22
23
           Þ
24
25
```
Wpis @Controller z linii 16 deklaruje, że klasa ta obsługuje żądania HTTP, a @RequestMapping z parametrem wskazują która klasa do robi i dla jakiego konkretnie żądania. Adres /hello.do jest względny i oznacza wywołanie /SpringMVC/spring/hello.do.

Wywołajmy więc ten adres:

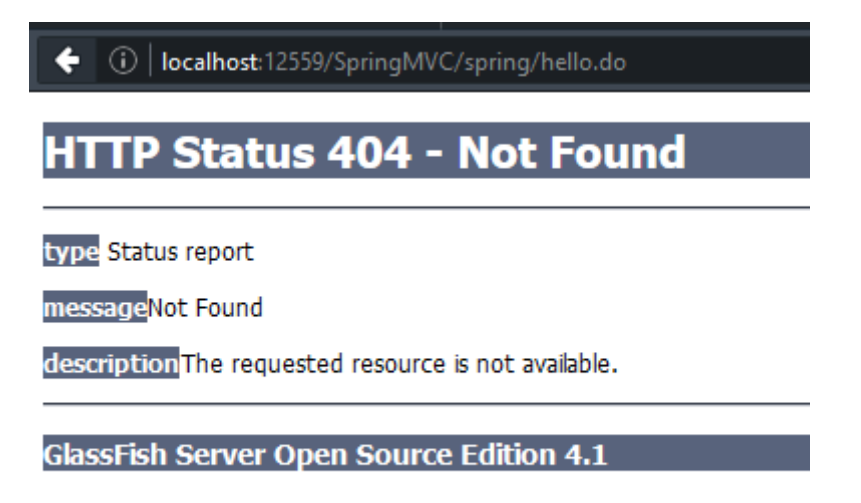

Nasze ulubione 404. Czy to znaczy że coś nie zadziałało? To zależy :) "This is not a bug, this is a feature" :) A tak poważnie – wszystko zgodnie z planem. Zajrzyjmy do konsoli serwera:

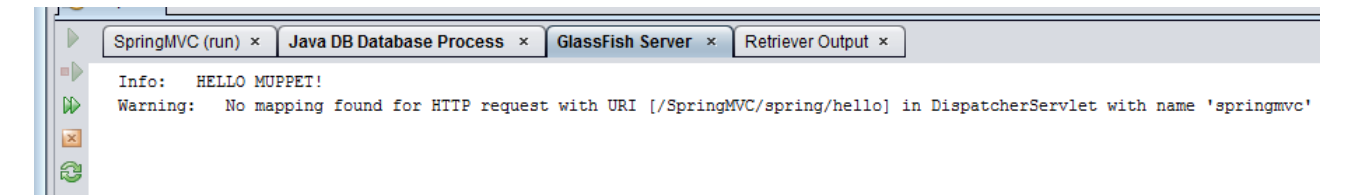

Wyświetlił nam się komunikat "Hello Muppet", a to oznacza że nasza metoda sayHello została zgodnie z założeniem wywołana. Błąd 404 pojawia się dlatego, że nie mam strony JSP którą powinienem w odpowiedzi wyświetlić. Konkretnie to plik powinien się nazywać hello.jsp – ponieważ metoda sayHello zwraca ciąg tekstowy "hello" i powinien znajdować się bezpośrednio w katalogu WEB-INF co zdeklarujemy sobie w pliku springmvc-servlet:

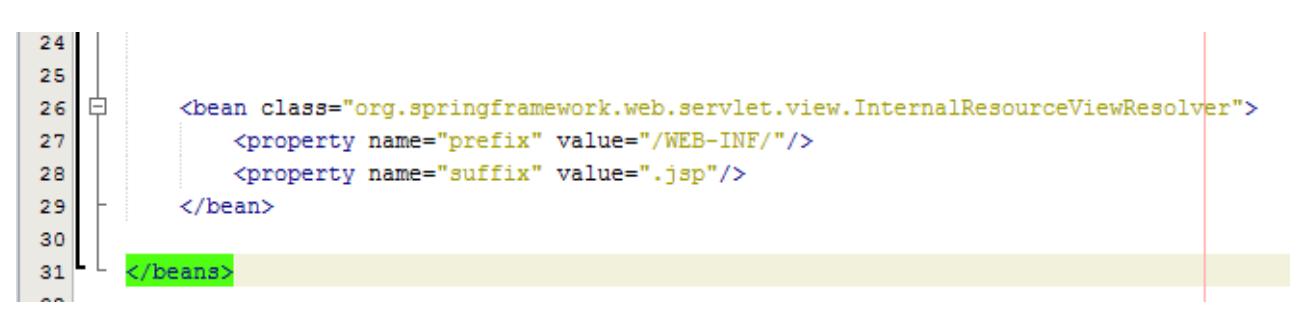

W linii 27 deklaruję gdzie Spring ma szukać plików JSP, a w linii 28 jakie mają mieć rozszerzenie. Jeśli chcesz, w linii 27 możesz dodać jakiś podkatalog np. /WEB-INF/jsp/, albo wydzielić w ogóle osobny katalog na pliki jsp związane z tym modułem np. /WEB-INF/jsp/spring/

Stwórzmy jeszcze w zadeklarowanym katalogu plik hello.jsp:

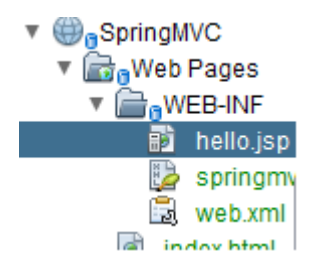

i umieśćmy w nim taki oto kod:

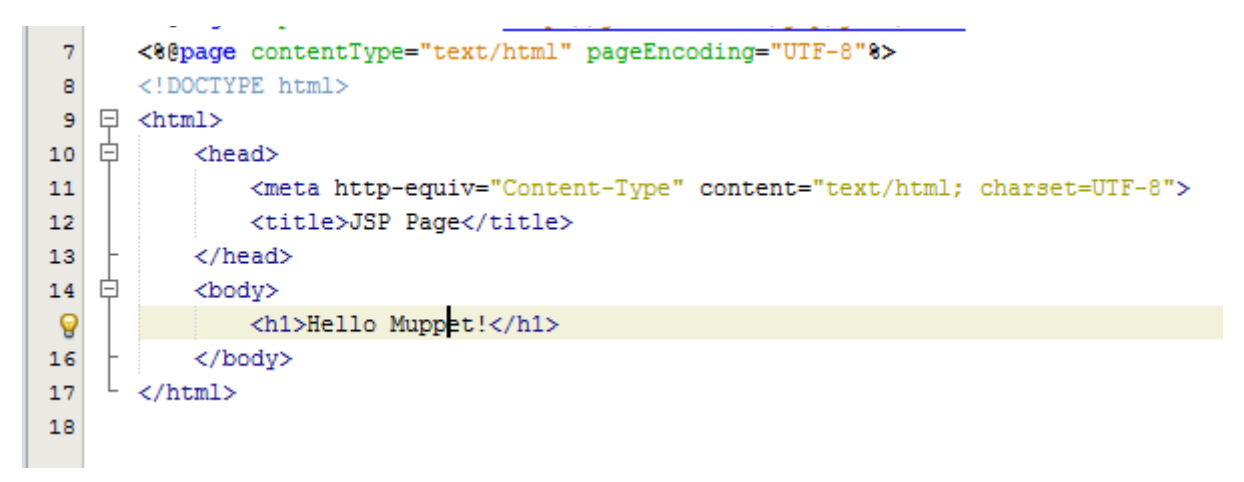

Teraz przy wywołaniu adresu /SpringMVC/spring/hello.do powinniśmy zobaczyć taki komunikat:

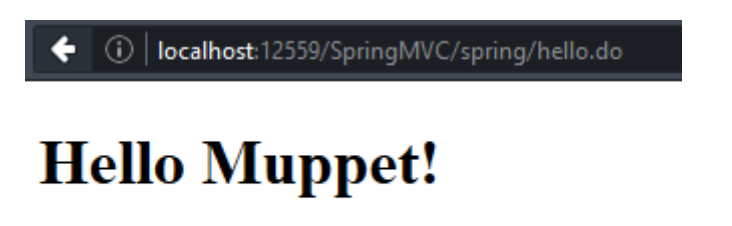

Przydałoby się jednak zrobić coś więcej niż wyświetlanie statycznej wartości. Przekażmy więc jakieś dane z kontrolera do widoku (patrz linia 23):

```
日 /**
12\frac{1}{2}13
        * @author andrzei
14\star15
16@Controller
       public class Hello {
1718
19
           @RequestMapping("/hello.do")
           public String sayHello (Model model) {
20
   日
21
               System.out.println("HELLO MUPPET!");
               String info="witaj w świecie Spring MVC!";
22
               model.addAttribute("wiadomosc", info);
g
                return "hello";
24
25
           J.
26
       \mathbf{1}27
```
a następnie wyświetlmy ją na stronie JSP (patrz linia 16):

```
--a>ċ
       <8@taglib prefix="c" uri="http://java.sun.com/jsp/jstl/core" %>
 \epsilon\overline{7}<8@page contentType="text/html" pageEncoding="UTF-8"8>
       <!DOCTYPE html>
 \mathbf{B}\Box <html>
 \overline{9}直
10<head>
                <meta http-equiv="Content-Type" content="text/html; charset=UTF-8">
11<title>JSP Page</title>
1213</head>
   白
           <body>
14\,<h1>Hello Muppet!</h1>
15
                <h3>${wiadomosc}</h3>
ୁ
17</body>
    L
18
       </html>
19
```
Zauważ że w JSP odwołuję się do przekazanego elementu po nazwie która ustaliłem w pierwszym parametrze metody addAttribute tj. "wiadomosc". Efekt:

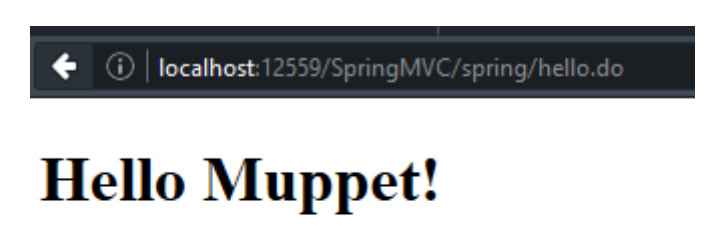

witaj w świecie Spring MVC!

Przekazywać oczywiście możemy też obiekty, listy, a także możemy obsługiwać formularze, ale tym zajmiemy się w kolejnych częściach tego kursu. W tej chwili zrobiliśmy chyba najprostszą możliwą implementację Spring MVC. Mamy oczywiście wiele możliwych wariantów – jak choćby w miejsce adnotacji użycie deklaracji beanów w pliku XML.

 Jeszcze pozwolę sobie na małe rozwinięcie tematu zarządzania wywołaniami. Przypuśćmy że tworzymy dużą aplikację złożoną z kilku modułów i chcielibyśmy mieć osobne pliki konfiguracyjne. Kod źródłowy do następnych przykładów znajdziesz pod adresem :

<http://www.jsystems.pl/storage/spring/springmvc2.zip>

Dodamy sobie kolejną paczkę do web.xml:

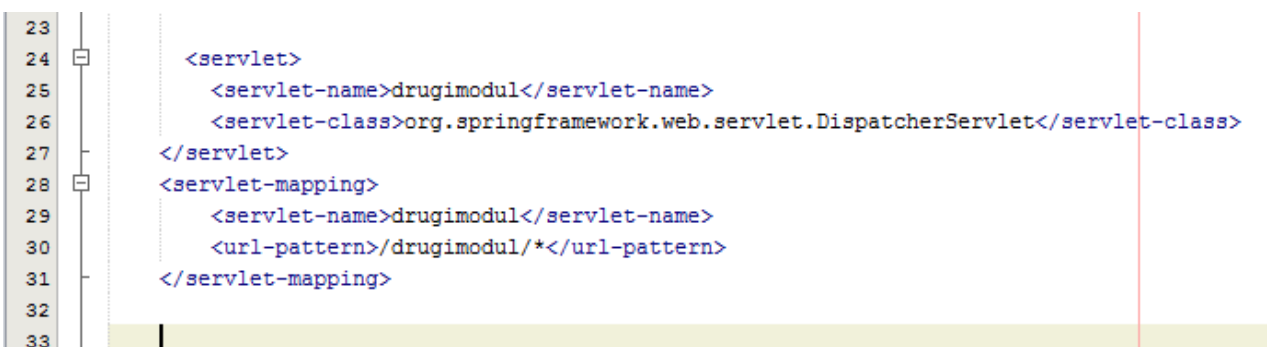

W związku z tym że nasz serwlet nazywa się drugimodul dodajemy też plik "drugimodulservlet.xml" . W nim dodajemy takie wpisy jak poprzednio, z tą różnicą że pliki JSP znajdą się w osobnym podkatalogu w WEB-INFie (patrz linia 27), a dodatkowo wydzielimy sobie osobny pakiet na kontrolery tego modułu. Dzięki temu będziemy mogli mieć klasy kontrolerów o takiej samej nazwie.

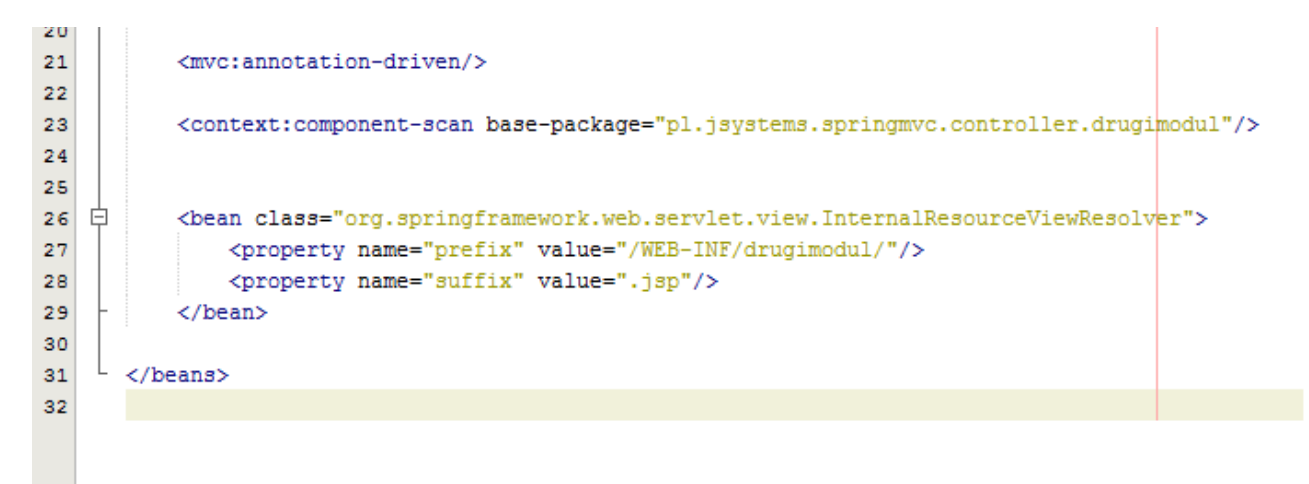

Oczywiście taki pakiet tworzymy, a w nim umieszczamy odrobinę różniącą się klasę kontrolera:

```
5<sup>1</sup>L \rightarrow \star6
       package pl.jsystems.springmvc.controller.drugimodul;
 \overline{7}Q
   日 import pl.jsystems.springmvc.controller.*;
       import org.springframework.stereotype.Controller;
 9
       import org.springframework.ui.Model;
10I import org.springframework.web.bind.annotation.RequestMapping;
11\,12
   日 /**
13\rightarrow14
        * @author andrzej
15
        \star16
17
       @Controller
       public class Hello {
18
19
20
           @RequestMapping("/hello.do")
           public String sayHello (Model model) {
21
   \boxminusSystem.out.println("HELLO MUPPET w drugim module!");
22
                String info="witaj w świecie Spring MVC!";
23
               model.addAttribute("wiadomosc", info);
24
                return "hello";
25
26
            ١
27
       -1
28
```
Zauważ że tutaj również określone jest mapowanie dla "/hello.do", ale jak pamiętamy jest to adres względny i w tym przypadku oznacza wywołanie "/SpringMVC/drugimodul/hello.do", a nie "/SpringMVC/spring/hello.do". Metoda nadal zwraca tekst hello, co oznacza że Spring poszuka pliku hello.jsp by go wyświetlić, tym razem jednak będzie go szukał w katalogu "WEB-INF/drugimodul".

W katalogu WEB-INF tworzymy podkatalog (taki jaki wskazaliśmy we wpisie w pliku drugimodulservlet.xml) i umieszczamy w nim plik jsp analogiczny do poprzedniego, z tym że dla odróżnienia zmienimy troszkę jego zawartość.

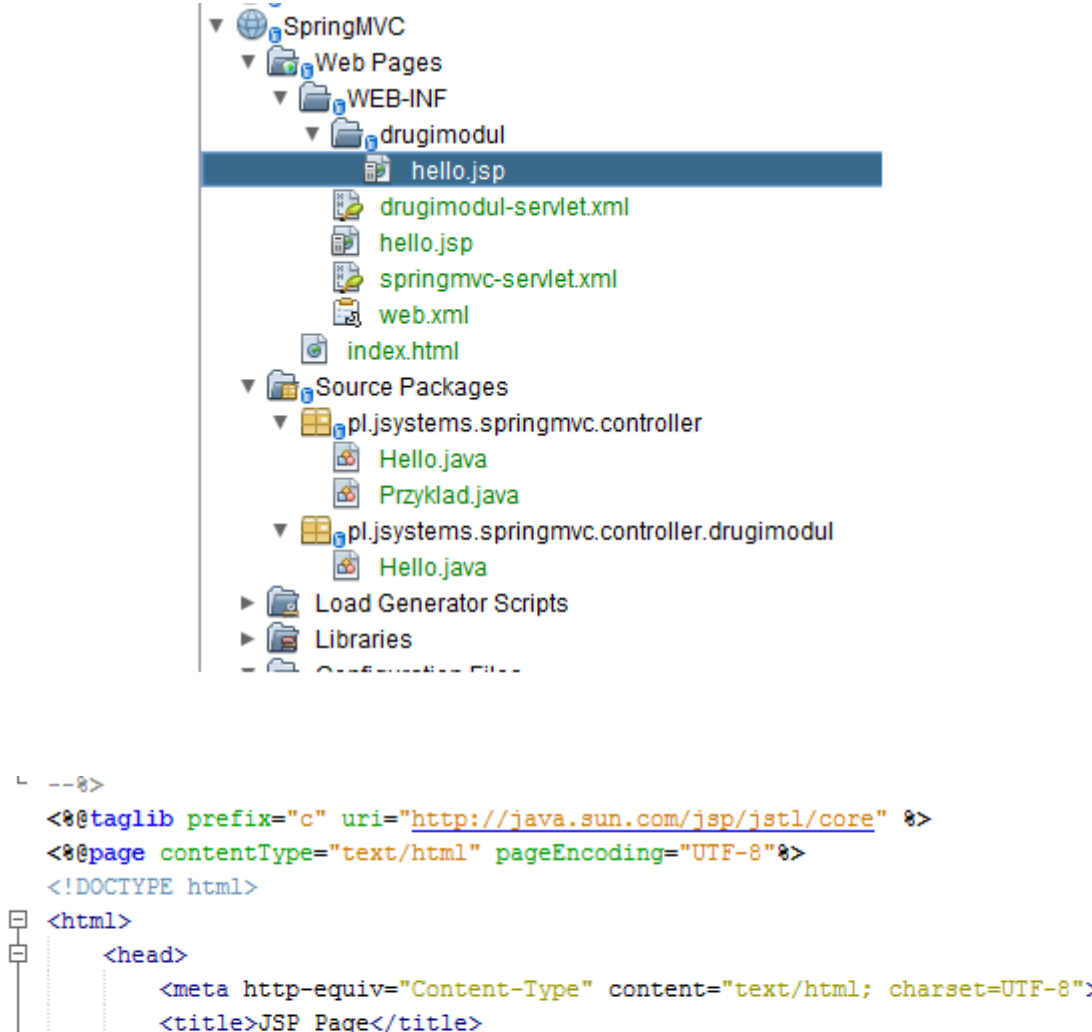

```
8
   \Box <html>
\overline{9}10<sub>1</sub>白土
               <meta http-equiv="Content-Type" content="text/html; charset=UTF-8">
11
12<title>JSP Page</title>
13
           </head>
   白
14<body>
               <h1>Hello Muppet w drugim module!</h1>
15
               <h3>${wiadomosc}</h3>
1617
           </body>
       \langle/html>
18
```
Sprawdźmy:

 $5<sup>1</sup>$ 

 $\epsilon$  $\overline{7}$ 

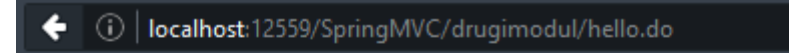

# Hello Muppet w drugim module!

witaj w świecie Spring MVC!